### **Ditto,** *Version 1.1*

Freeware Directory Copier for Windows 3.1 by Philip Robinson

Ditto is an MS Windows based program that will duplicate a directory of files, optionally copying only the files that are new or have changed from those in the destination directory. I wrote Ditto to transfer my programming work from computer to computer, but it could also be used as a way to backup a single directory.

### **Quick Start**

Select the source and destination directories and press the Go! button. A status window will popup showing you the progress of the copying.

#### **Topics**

**Selecting Directories** Working with Configurations **Selection Options** Excluding Files with Certain Extensions **Preview** 

How the program works **Changes Limitations** 

About the Author

AOL Address: PhilRobins Internet Address: philrobins@aol.com

# **Selecting Directories**

Directories are selected by double clicking on the directory name. The selected directories are shown above the list boxes.

Drive icons are displayed to show whether a Floppy or Hard Disk directory is selected.

# **Working with Configurations**

Custom configurations can be saved for repeated use. The configurations save all the current settings including the selected directories, the options, and the excluded extensions list.

### **Using Custom Configurations**

To use a custom configuration simply select it from the drop down list.

### **Adding Custom Configurations**

To add a new custom configuration make all the selections you want for the configuration and press the add button. You will be prompted for a name for the new configuration. The configuration name can contain spaces.

### **Updating Custom Configurations**

To update a current custom configuration select the configuration to update and then make all the changes you want for the configuration and press the update button. The currently selected configuration will be updated.

### **Deleting Custom Configurations**

To delete a current custom configuration select the configuration to delete and then press the delete button. The currently selected configuration will be deleted.

# **Selection Options**

The Options box contains four check boxes that select which files to copy.

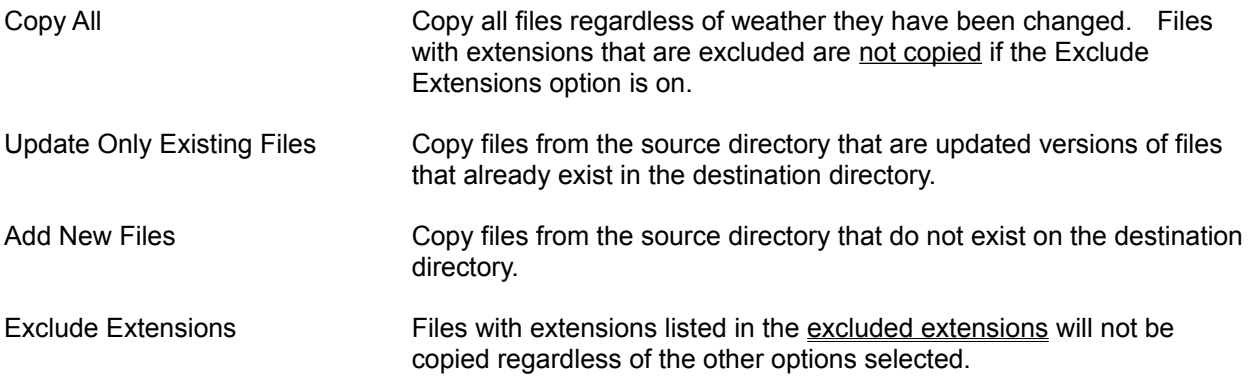

# **Excluding Files with Certain Extensions**

From the main window of the Ditto program press the Set Exclusions... button to popup the Excluded Extensions window. In this window enter a list of extensions to exclude from copying. The list should contain only the one to three character extension names separated by semicolons.

The extensions will only be excluded if the **Exclude Extensions option** is selected.

This feature is useful to prevent working or backup files from being copied.

#### **Examples**

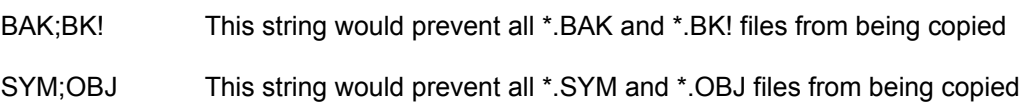

### **Preview**

The Preview button will run through the copy sequence but will not copy any files to the destination directory. You can use this feature to preview what files the program would copy before pressing the Go! button.

# **How the program works**

To determine files that are updated Ditto uses only the file's date and time. The archive bit is not examined or changed by Ditto.

# **Changes from Earlier Versions**

Version 1.0 (10/27/92)

- Original Release

Version 1.1 (3/1/93)

- Added 3D look using Microsoft's ctl3d.dll
- Improved Keyboard handling
- Fixed run as minimized problem

# **Limitations**

Currently Ditto does not handle multiple floppy disks, therefore you are restricted to copying directories of files that will fit onto a single floppy disk. This limitation can be somewhat overcome by using the Exclude Extensions option to break up the files into groups that fit on a single floppy.

When displaying the drive icons for hard disk or floppy, Ditto assumes that the computer has at most two floppy drives and that they are drives A and B. If you have a floppy drive that is other than A or B the incorrect icon will be displayed.

### **About the Author**

Ditto was written by and is distributed free by Philip Robinson.

The author is not responsible for any damage Ditto may cause to your system. Any damage that Ditto may cause is wholly unintentional. The greatest care has been taken to assure that Ditto is bug-free and performs as stated in this documentation.

Please send any comments, suggestions, or (ouch) bugs to me at my America OnLine mailbox.

AOL Address: PhilRobins Internet Address: philrobins@aol.com

I ask for no compensation for Ditto. I feel that simple utility programs like this should be made freely available as they tend to increase my productivity and yours. I enjoyed creating Ditto and hope you enjoy using it.

P.S. I would appreciate any tips for programming job opportunities in the Chicago area. I currently live in Houston TX and don't think I can take mowing the lawn for another HOT HOT summer.